## Alltid der for å hjelpe deg

www.philips.com/support Registrer produktet og få støtte på

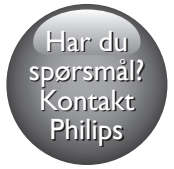

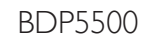

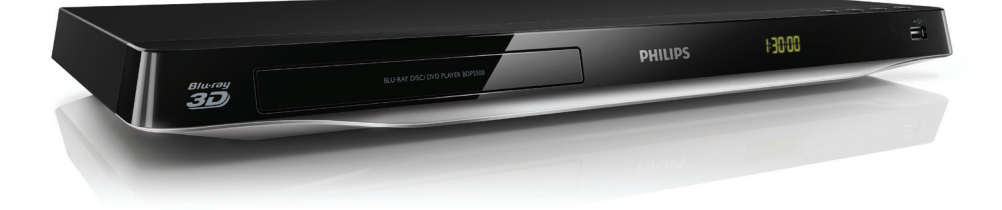

# Brukerhåndbok

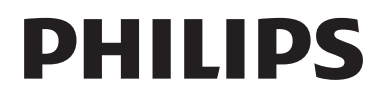

<span id="page-1-0"></span>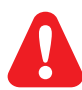

Før du begynner å bruke denne Blu-ray-/DVD-spilleren, må du ha lest og forstått de medfølgende instruksjonene.

Dette produktet inneholder patentbeskyttet teknologi under lisens fra Verance Corporation og er beskyttet av amerikansk patent 7,369,677 og andre amerikanske og internasjonal patenter utstedt eller anmeldt, i tillegg til opphavsrettslig og forretningshemmelighetsbeskyttelse for visse sider av denne teknologien. Cinavia er et varemerke som tilhører Verance Corporation. Opphavsrett 2004-2010 Verance Corporation. Alle rettigheter forbeholdt for Verance. Reversert utvikling eller dekompilering er forbudt.

#### Melding om Cinavia

Dette produktet bruker Cinavia-teknologi til å begrense bruken av ulovlige kopier av enkelte kommersielt produserte filmer og videoer og deres lydspor. Når bruken av en ulovlig kopi oppdages, vises en melding og avspilling eller kopiering avbrytes.

Mer informasjon om Cinavia-teknologi kan fås fra Cinavia Online Consumer Information Center på http://www.cinavia.com. For å be om å motta informasjon om Cinavia i posten kan du sende et postkort med din postadresse til: Cinavia Consumer Information Center, P.O. Box 86851, San Diego, CA, 92138, USA.

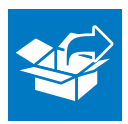

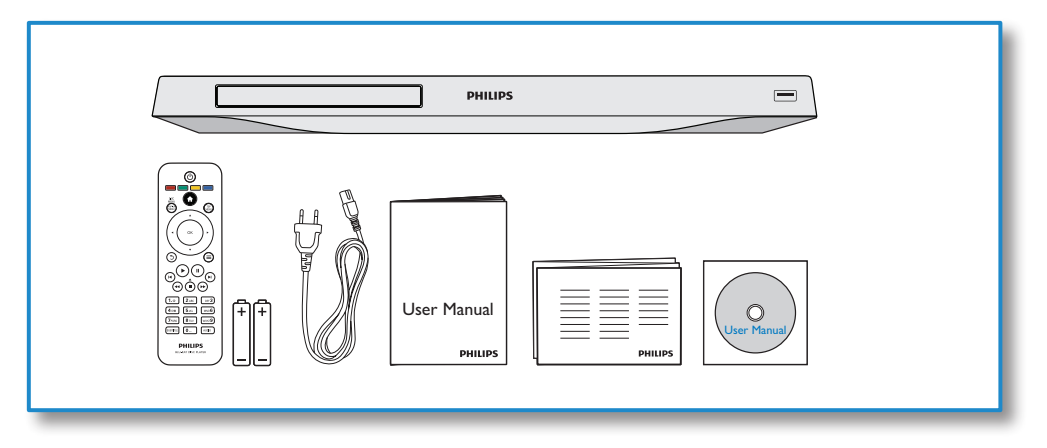

1

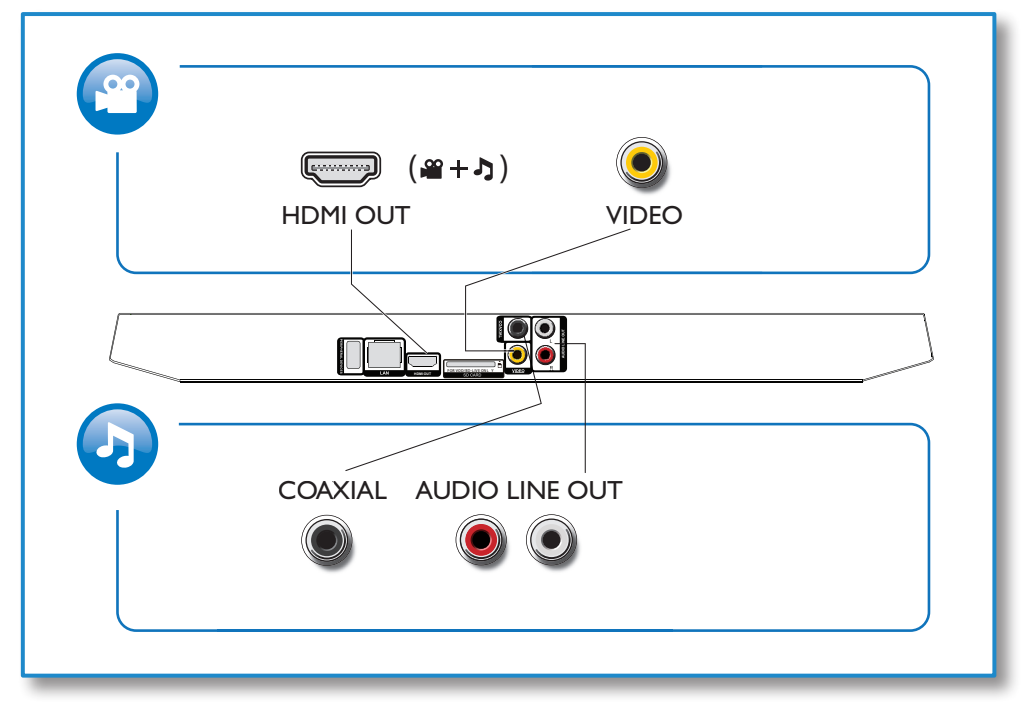

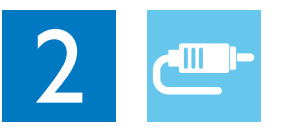

1 HDMI

 $0000C$ 

**@HDMI** OVIDEO OCOAXIAL OAUDIO LINE OUT

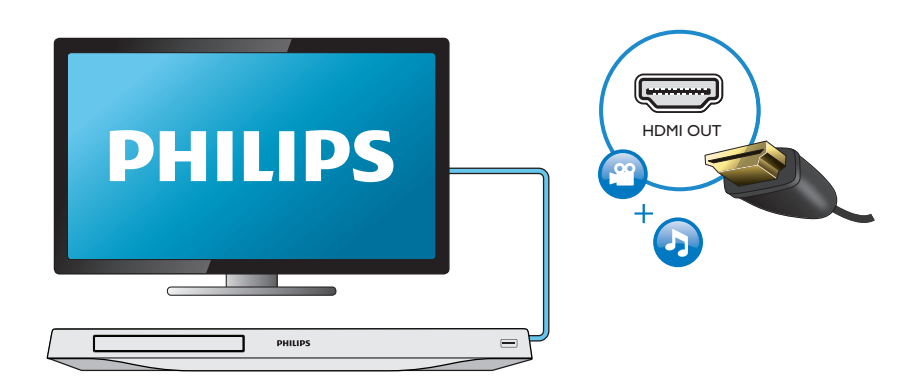

## 2 VIDEO+AUDIO LINE OUT  $0000$ **OHDMI OVIDEO OCOAXIAL OAUDIO LINE OUT**

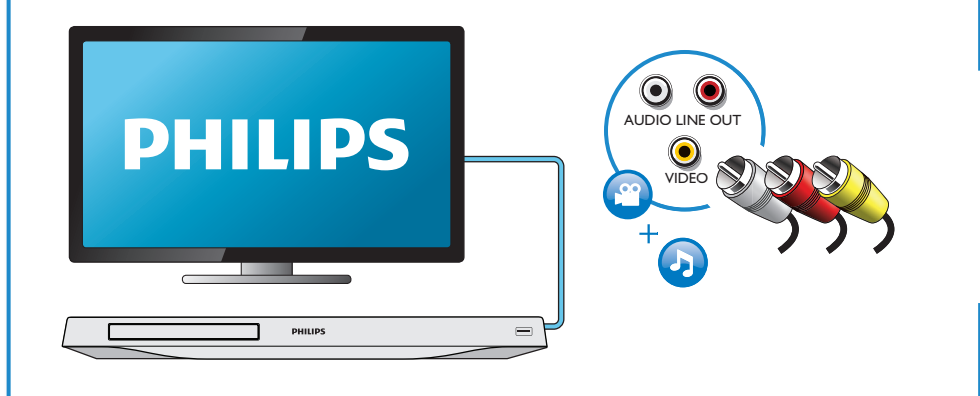

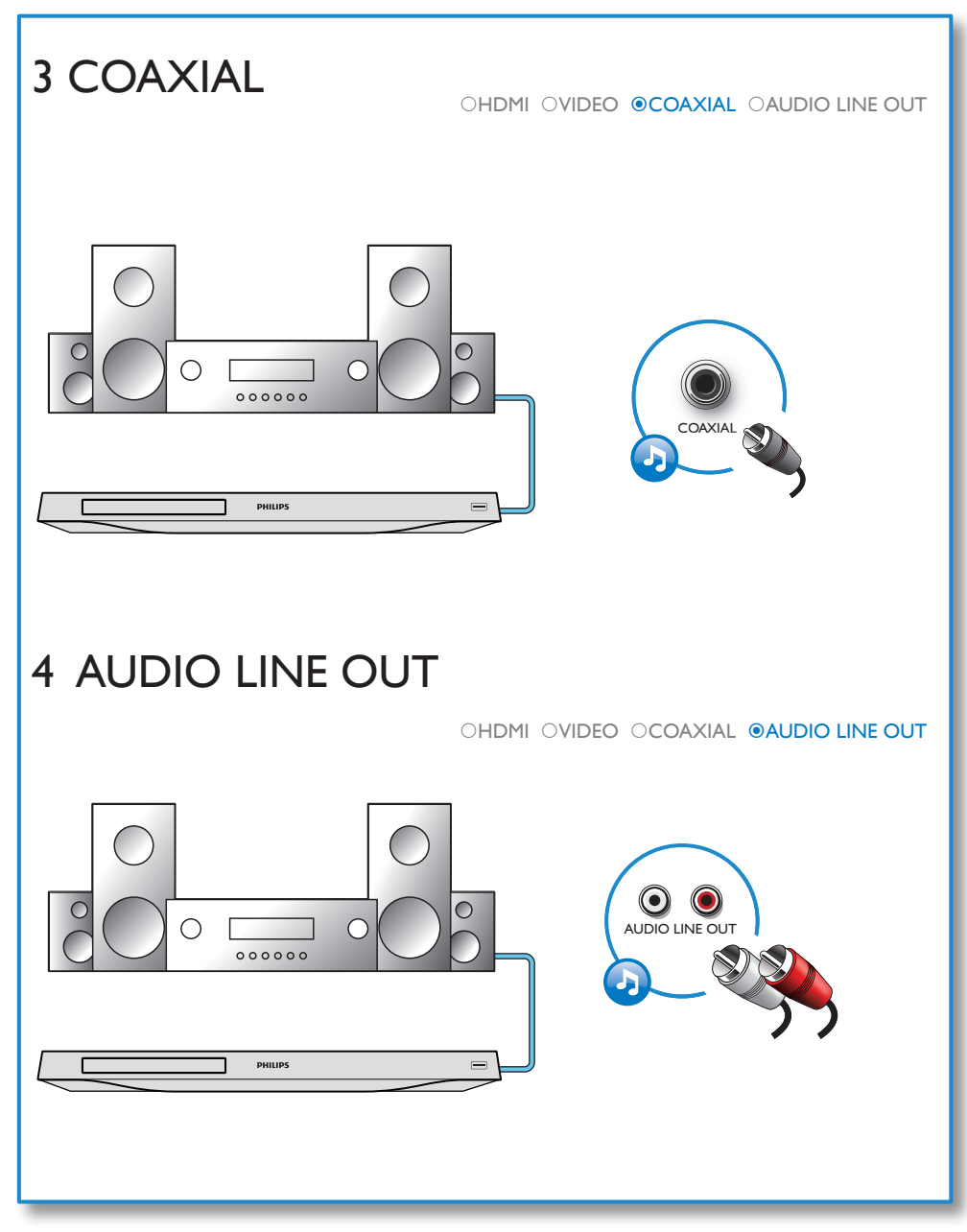

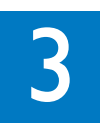

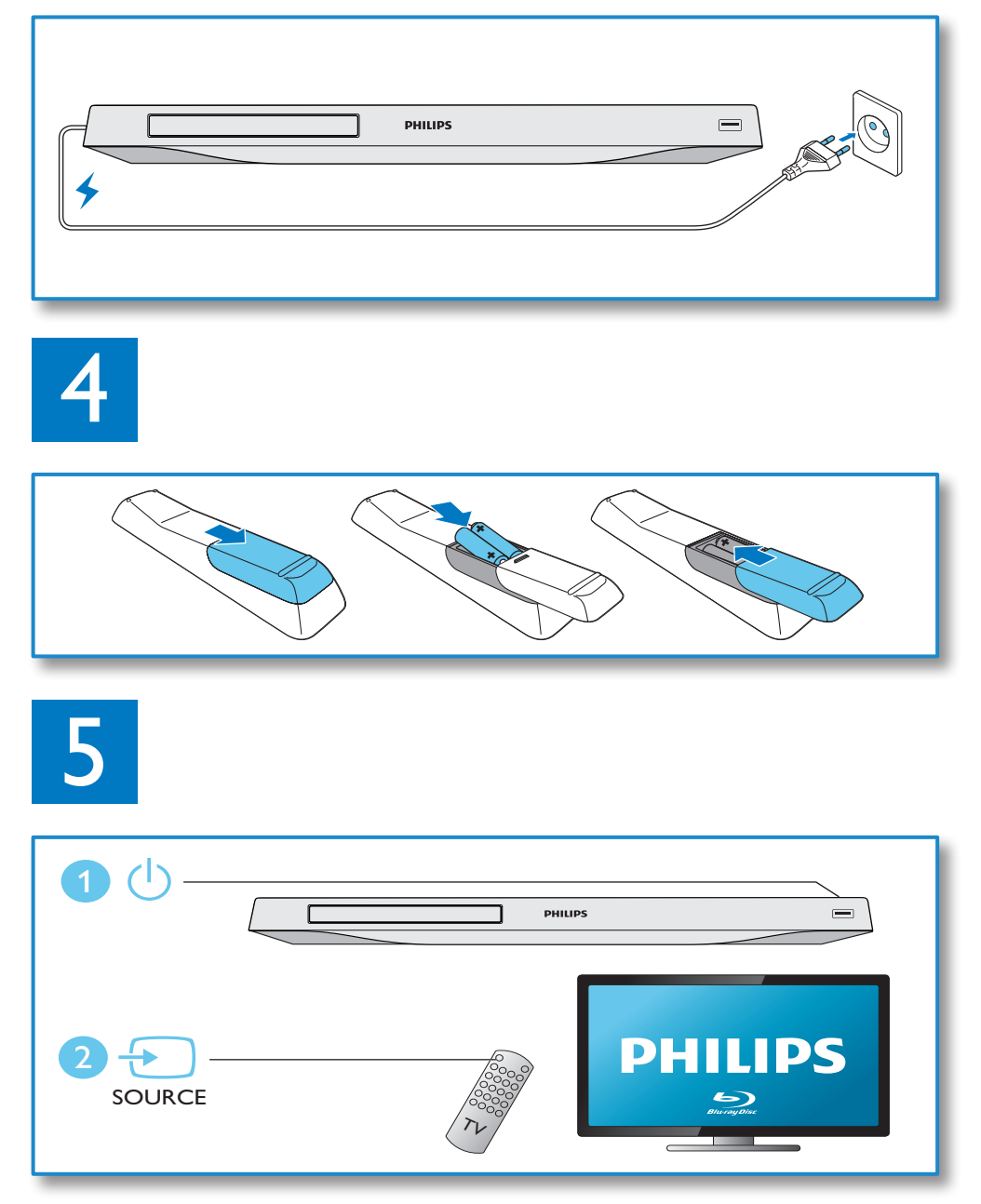

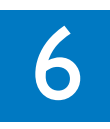

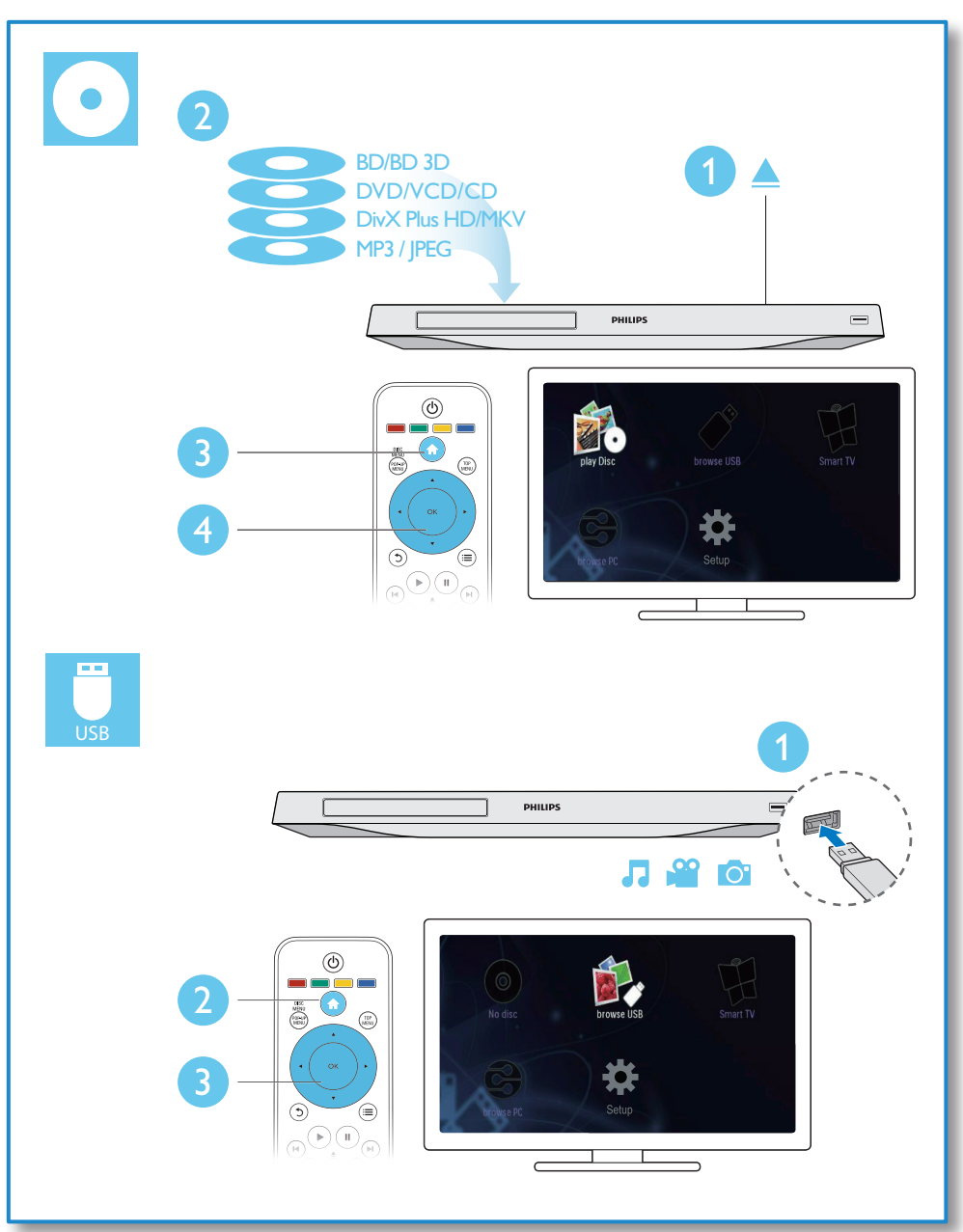

## Innholdsfortegnelse

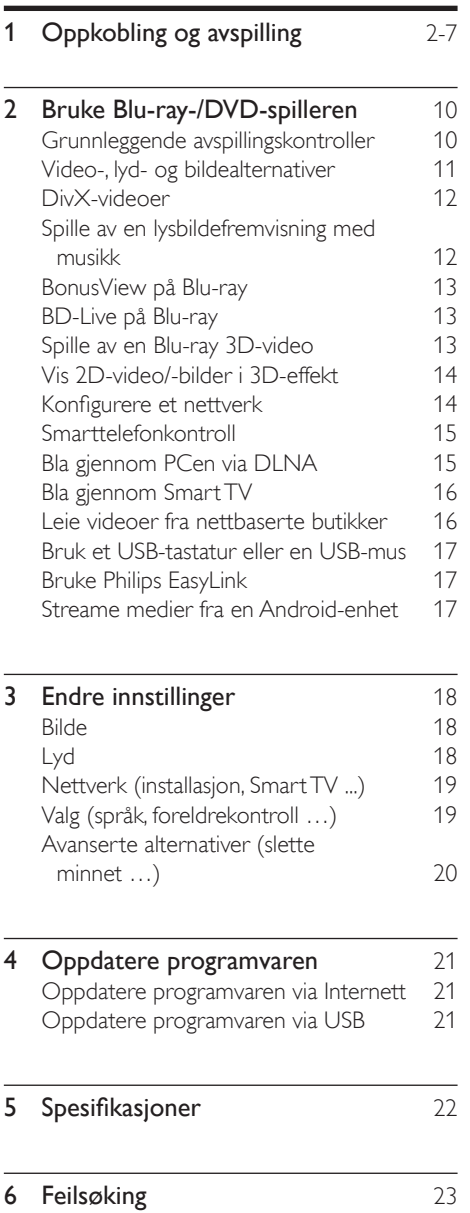

## <span id="page-9-0"></span>2 Bruke Blu-ray-/ DVD-spilleren

Gratulerer med kjøpet, og velkommen til Philips! Hvis du vil dra full nytte av støtten som Philips tilbyr (f.eks. oppgradering av produktets programvare), kan du registrere produktet ditt på www.philips.com/welcome.

## Grunnleggende avspillingskontroller

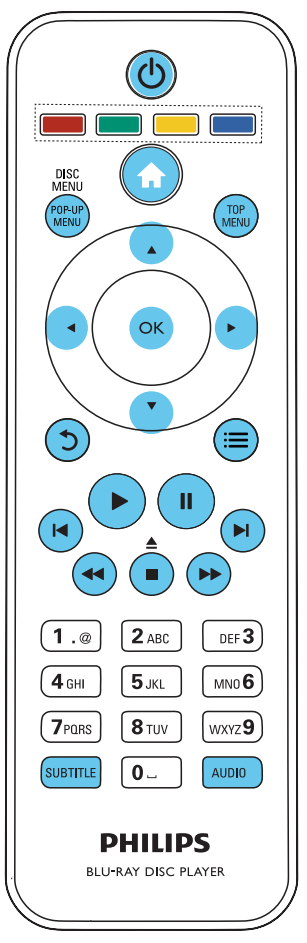

Under avspillingen trykker du på de følgende knappene for å betjene spilleren.

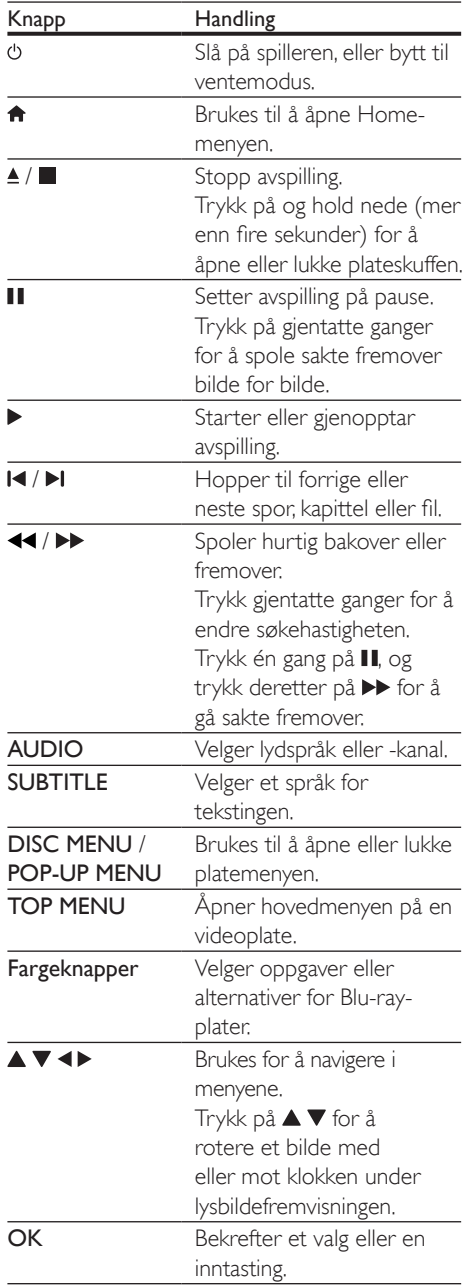

<span id="page-10-0"></span>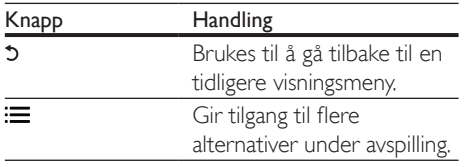

## Video-, lyd- og bildealternativer

Flere alternativer er tilgjengelige for videoeller bildeavspilling fra en plate eller USBlagringsenhet.

## Videoalternativer

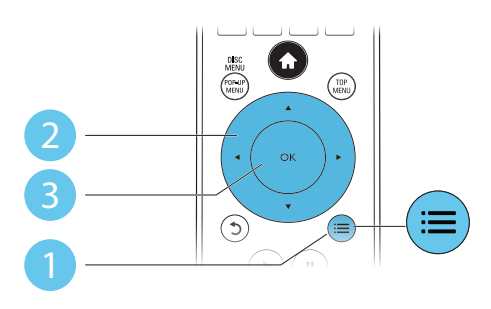

Gir tilgang til flere alternativer under videoavspilling.

- [Lydspråk]: Velger et lydspråk.
- [Undertekstspråk]: Velger språk for tekstingen.
- [Flytting av undertekst]: Endrer plasseringen av underteksten på skjermen. Trykk på  $\blacktriangle \blacktriangledown$  for å endre plasseringen av underteksten.
- [Info]: Viser informasjon om avspillingen.
- [Tegnsett]: Velger et tegnsett som støtter DivX-video-underteksten (kun for DivXvideoer).
- [Tidssøk]: Hopper til et bestemt tidspunkt via de numeriske knappene på fjernkontrollen.
- [2. lydspråk]: Velger det andre lydspråket (kun for Blu-ray-plater som støtter BonusView).
- [2. tekstingspråk]: Velger det andre undertekstspråket (kun for Blu-ray-plater som støtter BonusView).
- [Titler]: Velger en tittel.
- [Kapitler]: Velger et kapittel.
- [Vinkelliste]: Velger en kameravinkel.
- [Menyer]: Viser en platemeny.
- [PIP-valg]: Viser et PIP-vindu (kun for Bluray-plater som støtter BonusView).
- [Zoom]: Zoomer inn på et videobilde. Trykk på < > for å velge en zoomfaktor.
- [Repeter]: Repeterer et kapittel eller en tittel.
- **[Repeter A-B]**: Markerer to punkter i et kapittel for repetisjonsavspilling, eller slår av gjentakelsesmodus.
- [2D til 3D]: Konverter en 2D-video til å bli vist i 3D-effekt på et øyeblikk.
- [Bildeinnstillinger]: Velger en forhåndsdefinert fargeinnstilling.

#### Merknad

• Hvilke videoalternativer som er tilgjengelige, avhenger av videokilden.

## **Bildealternativer**

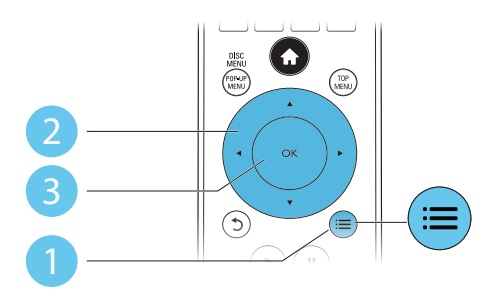

Gir tilgang til flere alternativer under lysbildefremvisningen.

- **[Roter +90]:** Roterer et bilde 90 grader med klokken.
- [Roter -90]: Roterer et bilde 90 grader mot klokken.
- <span id="page-11-0"></span>• [Zoom]: Zoomer inn på et bilde. Trykk på **for å velge en zoomfaktor.**
- **[Info]:** Viser bildeinformasion.
- [Varighet per lysbilde]: Angir et visningsintervall for en lysbildefremvisning.
- [Lysbildeanimasjon]: Velger en overgangseffekt for en lysbildefremvisning.
- [Bildeinnstillinger]: Velger en forhåndsdefinert fargeinnstilling.
- **[Repeter]**: Gjentar en valgt mappe.
- [2D til 3D]: Konverter et 2D-bilde for å bli vist i 3D-effekt på et øyeblikk.

## Lydalternativer

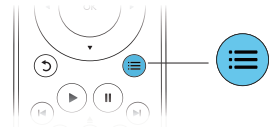

Trykk på  $\equiv$  gjentatte ganger for å bla gjennom følgende alternativer:

- Repeterer gjeldende spor.
- Repeterer alle sporene på platen eller i mappen.
- Spiller av lydsporene i en tilfeldig sløyfe.
- Slår av en repetisjonsmodus.

## DivX-videoer

Du kan spille av DivX-videoer fra en plate, USBlagringsenhet eller nettbasert videobutikk (se Leie videoer fra nettbaserte butikker).

## VOD-kode for DivX

- Før du kjøper DivX-videoer og spiller dem av på denne spilleren, må du registrere denne spilleren på www.divx.com med DivX VOD-koden.
- Slik viser du DivX VOD-koden: trykk på  $\biguparrow$ , og velg [Oppsett] > [Avansert] > [DivX® VOD-kode].

## DivX-undertekster

Trykk på **SUBTITLE** for å velge et språk.

• Hvis underteksten ikke vises riktig, må du endre tegnsettet som støtter DivXunderteksten. Slik velger du et tegnsett: trykk på $:=$ , og velg **[Tegnsett]**.

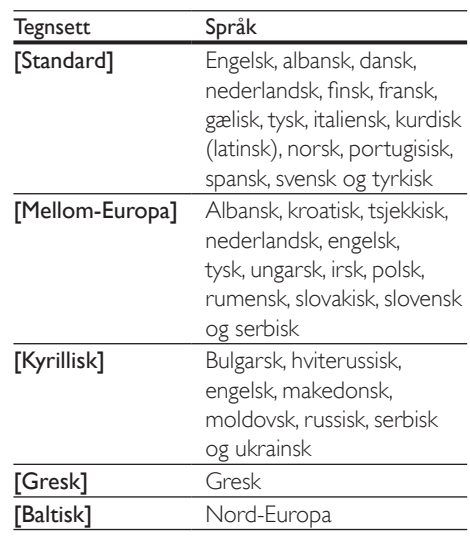

## Merknad

- Hvis du skal spille av DRM-beskyttede DivX-filer fra en USB-lagringsenhet eller en nettbasert videobutikk, kobler du denne spilleren til en TV via HDMI.
- Hvis du skal bruke undertekstene, må du kontrollere at undertekstfilen har det samme navnet som DivXvideofilnavnet. Hvis for eksempel DivX-videofilen heter movie.avi, må du lagre undertekstfilen som movie.srt eller movie.sub.
- Denne spilleren spiller av undertekstfiler i følgende formater: .srt, .sub, .txt, .ssa og .smi.

## Spille av en lysbildefremvisning med musikk

Du kan spille av musikk og vise bilder samtidig for å lage en bildefremvisning med musikk.

- 1 Spill av musikk fra en plate eller en tilkoblet USB-lagringsenhet.
- $2$  Trykk på  $5$ , og gå til bildemappen.
- <span id="page-12-0"></span>3 Velg et bilde fra den samme platen eller USB-en, og trykk på OK for å starte lysbildefremvisningen.
- 4 Trykk på  $\blacksquare$  for å stoppe bildefremvisningen.<br>5 Trykk på  $\blacksquare$  én gang til for å stoppe
- 5 Trykk på én gang til for å stoppe musikkavspillingen.

## BonusView på Blu-ray

Du kan vise spesialinnhold (som kommentarer) i et lite skjermvindu.

Denne funksjonen gjelder kun på Blu-ray-plater som er kompatible med BonusView (også kalt PIP, Picture-in-Picture).

- 1 Under avspillingen trykker du på  $\equiv$ » Alternativmenyen vises.
- 2 Velg  $[PIP-value] > [PIP]$ , og trykk på OK. » PIP-alternativene [1]/[2] avhenger av
	- videoinnholdet.
	- » Det andre videovinduet vises.
- 3 Velg [2. lydspråk] eller [2. tekstingspråk], og trykk på OK.

## BD-Live på Blu-ray

Gir tilgang til eksklusive Internett-tjenester som filmtrailere, spill, ringetoner og annet bonusinnhold.

Denne funksjonen gjelder kun for Blu-ray-plater som er BD-Live-aktiverte.

- 1 Klargjør Internett-tilkoblingen, og konfigurer et nettverk (se Konfigurere et nettverk).
- 2 Koble en USB-lagringsenhet eller et SDkort til denne spilleren.
	- En USB-lagringsenhet eller et SD-kort blir brukt til å lagre det nedlastede BD-Live-innholdet.
- 3 Slik velger du en USB-lagringsenhet eller et SD-kort for lagring: trykk på  $\bigtriangleup$ , og velg [Oppsett] > [Avansert] > [Lokalt minne].
	- Hvis du vil slette tidligere nedlastede BD-Live-filer på USB-lagringsenheten eller SD-kortet for å frigjøre minne, trykker du på  $\biguparrow$ , og velger [Oppsett] > [Avansert] > [Tøm minne].
- $4$  Spill av en plate som er BD-Live-aktivert.
- 5 Velg BD-Live-ikonet på platemenyen, og trykk på OK.
	- » BD-Live begynner å lastes. Tiden det tar å laste, avhenger av platen og Internett-tilkoblingen.
- 6 Velg et element på BD-Live-grensesnittet for å få tilgang til det.

## Merknad

- BD-Live-tjenestene varierer mellom plater og land.
- Når du bruker BD-Live, får innholdsleverandøren tilgang til informasjon på platen og denne spilleren.
- Bruk en USB-lagringsenhet eller et SD-kort med minst 1 GB ledig plass for å lagre nedlastingen.

## Spille av en Blu-ray 3D-video

## Dette trenger du

- En 3D-kompatibel TV
- Denne spilleren kobles til TVen via HDMI
- 3D-briller som er kompatible med TVen
- 1 Kontroller at 3D-utgangen er slått på: trykk på  $\bigtriangleup$ , og velg [Oppsett] > [Video] > [Se på 3D-video] > [Auto].
- 2 Spill av en Blu-ray 3D-video.<br>3  $\tau_a$  på deg 3D-brillene for å s
	- 3 Ta på deg 3D-brillene for å se 3D-effektene.
		- Hvis du vil spille av 3D-video i 2D, slår du av Blu-ray 3D-utgangen (trykk på  $\hat{\mathbf{r}}$ , og velg  $[Oppsett]$  >  $[Video]$  >  $[See]$ på 3D-video] > [Av]).

## <span id="page-13-0"></span>Vis 2D-video/-bilder i 3D-effekt

Du kan konvertere 2D-videoer eller -bilder for å bli vist i 3D-effekt.

## Dette trenger du

- En 3D-kompatibel TV
- Denne spilleren kobles til TVen via HDMI
- 3D-briller som er kompatible med TVen
- 1 Spill av 2D-video eller bilder på denne spilleren.
- $2$  Trykk på  $\equiv$ 
	- » Alternativmenyen vises.
- $3$  Velg [2D til 3D] > [[På]. » 2D-video eller -bilder konverteres til 3D-effekt.
- $4$  Ta på deg 3D-brillene for å se 3D-effektene.

## Konfigurere et nettverk

Du kan koble denne spilleren til et datanettverk og Internett for å få tilgang til disse tjenestene:

- Bla gjennom PCen (DLNA): brukes for å spille av bilder, musikk og videofiler som streames fra datamaskinen.
- Bla gjennom Smart TV: gir tilgang til tjenester på Internett, som bilder, musikk og videobutikker.
- Oppdatere programvaren: oppdaterer programvaren på denne spilleren via Internett.
- BD-Live: gir tilgang til bonusfunksjoner på Internett (gjelder for Blu-ray-plater som er BD-Live-aktiverte).
- 1 Koble denne spilleren til et datanettverk og Internett via kablet (Ethernet) eller trådløs tilkobling.
	- Hvis du vil ha kablet tilkobling, kobler du til en nettverkskabel (følger ikke med) til LAN-porten på bakpanelet på denne spilleren.

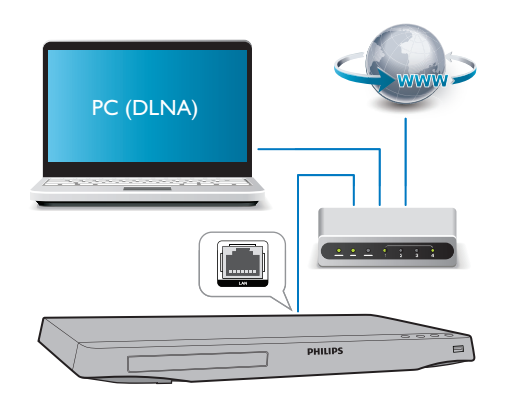

• Denne spilleren har en innebygd Wi-Fi for trådløs tilkobling.

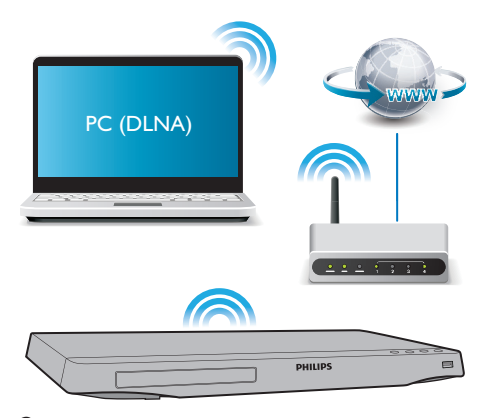

<sup>2</sup> Utfør nettverksinstallasjonen.

- 1) Trykk på  $\biguparrow$ .
- 2) Velg [Oppsett], og trykk på OK.
- 3) Velg [Nettverk] > [Nettverksinstallasjon], og trykk på OK.
- 4) Følg instruksjonene på TV-skjermen for å fullføre installasjonen.

## <span id="page-14-0"></span>Forsiktig

• Før du kobler til et nettverk, må du gjøre deg kjent med nettverksruteren, medieserverens programvare for DLNA og nettverksreglene. Les dokumentasjonen som følger med nettverkskomponentene, om nødvendig. Philips skal ikke holdes ansvarlig for tapte, skadede eller ødelagte data.

## Smarttelefonkontroll

Bruk en smarttelefon til å bla gjennom. kontrollere og spille av mediefiler fra denne spilleren.

#### Dette trenger du

- En iPhone (iOS 3.1.3 og nyere) eller Android-smarttelefon (Android 2.1 og nyere)
- Last ned appen Philips MyRemote til smarttelefonen
	- På iPhone søker du etter appen i App Store
	- Hvis du har en Android-basert enhet, søker du etter appen i Android Market

#### Før du begynner

- Koble denne spilleren til et hjemmenettverk (se Konfigurere et nettverk).
- Koble smarttelefonen til det samme hjemmenettverket (se brukerhåndboken for smarttelefon hvis du vil ha mer informasjon).
- Slå på spilleren

## Kontrollere spilleren

Bruk en smarttelefon til å bla gjennom, kontrollere og spille av mediefiler fra denne spilleren.

1 Sett en dataplate eller en USBlagringsenhet inn i denne spilleren.

- 2 Trykk på ikonet MyRemote på hjemmeskjermen på smarttelefonen.
	- » Navnet på denne spilleren vises på smarttelefonen.
- $3$  Velg denne spilleren fra skjermbildet på smarttelefonen.
	- » Funksjonen for at smarttelefonen brukes som en virtuell fjernkontroll er aktivert.
- 4 Trykk på kategorien Media (Media) på smarttelefonen, og velg deretter platen eller USB-kilden.
	- » Mappene på dataplaten eller USBlagringsenheten vises.
- 5 Åpne en mappe, og velg filen som skal spilles av.
	- For å gå til fjernkontrollen går du tilbake til det forrige skjermbildet på smarttelefonen, og trykker deretter på kategorien Fjernkontroll (Remote). Det er bare de relevante kontrollknappene som er aktiverte.
- 6 Trykk på kontrollknappene på smarttelefonen for å kontrollere avspillingen.
	- Skyy til høyre eller venstre på skiermen for å få tilgang til flere kontrollknapper.
	- Hvis du vil avslutte applikasjonen, trykker du på hjem-knappen på smarttelefonen.

## Bla gjennom PCen via DLNA

Du kan streame og spille av videoklipp, musikk og vise bilder på TVen fra en datamaskin gjennom denne spilleren.

#### Før du begynner

- Installer en DLNA-kompatibel medieserverapp (som Windows Media Player 11 eller nyere) på PCen
- Aktiver medie- og fildeling på PCen (se i dokumentet Hjelp i medieserverappen)
- <span id="page-15-0"></span>1 Koble spilleren og PCen til samme hjemmenettverk (se Konfigurere et nettverk).
	- Bruk kablet tilkobling hvis mulig for å få bedre videokvalitet.
- $2$  Trykk på  $\bigstar$ .
	- » Hjemmemenyen vises på TV-skjermen.
- $3$  Velg [Bla gjennom PC], og trykk på OK. » En innholdsleser vises.
- 4 Velg en fil, og trykk på OK for å spille av.
	- Bruk fjernkontrollen for å kontrollere avspillingen.

## Bla gjennom Smart TV

Du kan få tilgang til flere Internett-apper og spesielt tilpassede webområder.

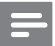

#### Merknad

- Koninklijke Philips Electronics N.V. påtar seg ikke noe ansvar for innhold som leveres av Smart TVtjenesteleverandører.
- 1 Koble denne spilleren til Internett (se Konfigurere et nettverk).
- $2$  Trykk på <del>A</del>. » Hjemmemenyen vises på TV-skjermen.
- 3 Velg [Smart TV], og trykk på OK.
- 4 Følg instruksjonene på skjermen for å bekrefte meldingen på skjermen.
- 5 Bruk fjernkontrollen til å navigere og velge en Internett-app.

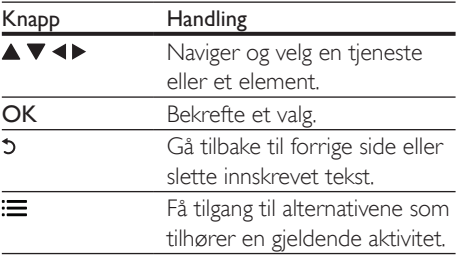

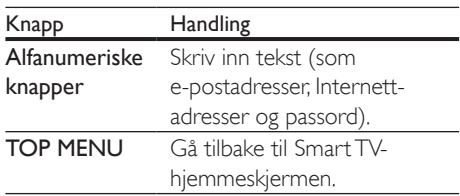

Hvis du vil fjerne passordene og informasjonskapslene fra denne spilleren, kan du se avsnittet: Endre innstillinger > Nettverk (installasjon, Smart TV ...).

## Leie videoer fra nettbaserte butikker

Du kan leie videoer fra nettbaserte butikker via denne spilleren.

#### Dette trenger du

- en høyhastighets Internett-tilkobling til denne spilleren
- en HDMI-tilkobling mellom denne spilleren og TVen
- et SD-minnekort av SDHC-typen i klasse 6 med minst 8 GB minne.

- Bruk et tomt SD-kort. Hvis du formaterer et SD-kort, slettes alt innholdet på kortet.
- Denne tjenesten avhenger av land.
- 1 Koble denne spilleren til Internett (se Konfigurere et nettverk).
- 2 Sett inn et tomt SD-kort i SD CARDkontakten som du finner på denne spillerens bakpanel.
- $3$  Trykk på  $\bigstar$ .
- $4$  Velg [Smart TV]> Video stores (Videobutikker).
- <span id="page-16-0"></span>5 Velg en videobutikk, og følg instruksjonene på skjermen for å leie og se på en video.
	- » Videoen blir lastet ned til SD-kortet. Du kan se på den nå eller når som helst i leieperioden.
	- » Du kan se den nedlastede videoen på SD-kortet på kun denne spilleren.
- **6** Bruk fjernkontrollen for å spille av og betjene videoen.

## Bruk et USB-tastatur eller en USB-mus

For å få mest mulig praktisk bruk av Internett kan du koble til et USB-tastatur og/eller en USB-mus for å skrive inn tekst og navigere på Internett-sider.

- 1 Koble et USB-tastatur eller en USB-mus til USB-kontakten på bakpanelet på spilleren.
	- Hvis du vil koble til andre USBenheter, må du koble en USB-hub til spilleren for å gjøre flere USB-porter tilgjengelige.
	- Du kan også koble til et trådløst USB-tastatur eller en trådløs USB-mus (se brukerhåndboken til den trådløse enheten for å få informasjon).
- 2 Bruk tastaturet til å skrive inn tekst, eller bruk musen til å navigere på Internett-sider.
	- Hvis du vil endre tastaturspråk, trykker du på  $\bigcap$  og velger [Oppsett] > [Preferanse] > [Tastaturoppsett].

#### Merknad

• Hvis en USB-hub brukes med denne spilleren, må du passe på at du ikke overbelaster USB-huben med mange USB-enheter, slik at du unngår å få for liten strømtilførsel fra USB-tilkoblingen.

## Bruke Philips EasyLink

Denne spilleren støtter Philips EasyLink, som bruker protokollen HDMI-CEC (Consumer Electronics Control). Du kan bruke én enkelt fjernkontroll for å betjene EasyLink-kompatible enheter som er tilkoblet via HDMI. Philips garanterer ikke 100 % interoperabilitet med alle HDMI CEC-enheter.

- 1 Koble til de HDMI-CEC-kompatible enhetene via HDMI, og slå på HDMI-CECoperasjonene på TVen og andre tilkoblede enheter (se brukerhåndboken for TVen og de andre enhetene hvis du vil ha mer informasjon).
- $\frac{2}{3}$  Trykk på <del>A</del>.
- Velg [Oppsett] > [EasyLink].
- Velg **[På]** under alternativene: **[EasyLink]**, [One Touch-avspilling] og [One Touchstandby].

» EasyLink-funksjonen slås på.

#### Avspilling ved hjelp av én knapp

Når du spiller av en plate på denne spilleren, bytter TVen automatisk til den riktige videoinngangskilden.

#### Standby ved hjelp av én knapp

Når en tilkoblet enhet (for eksempel TVen) settes i standby fra sin egen fjernkontroll, settes denne spilleren også automatisk i standby.

## Streame medier fra en Android-enhet

Hvis du har Philips SimplyShare, kan du streame mediefiler fra en Android-basert enhet på TVen via spilleren. For å få informasjon kan du gå til www.philips.com/support

## <span id="page-17-0"></span>3 Endre innstillinger

Dette avsnittet hjelper deg med å endre innstillingene for denne spilleren.

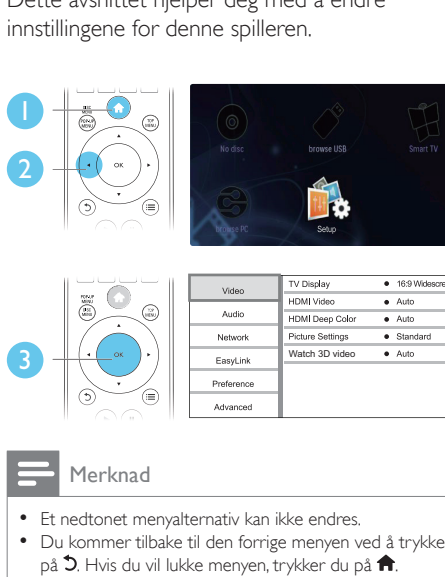

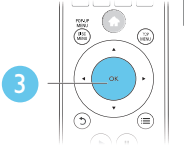

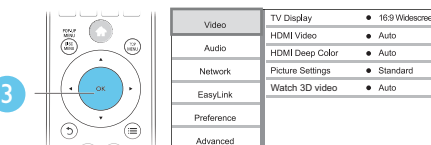

- Et nedtonet menyalternativ kan ikke endres.
- Du kommer tilbake til den forrige menyen ved å trykke  $p$ å  $\bigcirc$ . Hvis du vil lukke menyen, trykker du på  $\bigcirc$

## Bilde

- Trykk på  $\spadesuit$ .
- Velg [Oppsett] > [Video] for å åpne alternativene for videooppsett.
	- [TV-skjerm]: Velger et bildevisningsformat som passer til TVskjermen.
	- [HDMI-video]: Velger en oppløsning for HDMI-video.
	- **[HDMI Deep Color]:** Viser farger med flere nyanser og fargetoner når videoinnholdet er innspilt i Deep Color og TVen støtter denne funksjonen.
	- [Bildeinnstillinger]: Velger en forhåndsdefinert fargeinnstilling.

• [Se på 3D-video]: Angir 3D- eller 2D-utgang når du spiller av en Blu-ray 3D-plate. Spilleren må være koblet til en 3D-TV via HDMI.

## Merknad

- Hvis du endrer en innstilling, må du kontrollere at TVen støtter den nye innstillingen.
- For innstillinger som gjelder HDMI, må TVen være tilkoblet via HDMI.
- For komposittilkobling (via VIDEO-kontakten) må du velge en videooppløsning på 480i/576i eller 480p/576p under [HDMI-video], slik at videoutgangen aktiveres.

## Lyd

## Trykk på <del>A</del>.

Velg [Oppsett] > [Lyd] for å åpne alternativene for lydoppsett.

- [Nattmodus]: Velger stille eller full dynamisk lyd. Nattmodus senker volumet for høy lyd og hever volumet for myk lyd (for eksempel tale).
- **[Neo 6]:** Aktiverer eller deaktiverer en surroundlydeffekt som er konvertert fra 2.0-kanals lyd.
- [HDMI-lyd]: Angir et HDMI-lydformat når denne spilleren er tilkoblet via HDMI.
- [Digital lyd]: Velger et lydformat for lydutgangen når denne spilleren er tilkoblet via en digital kontakt (koaksial).
- [PCM-nedsampling]: Angir samplingshastigheten for PCMlydutgang når denne spilleren er tilkoblet via en digital kontakt (koaksial).

- For innstillinger som gjelder HDMI, må TVen være tilkoblet via HDMI.
- Nattmodus er kun tilgjengelig for Dolby-kodede DVDog Blu-ray-plater.

## <span id="page-18-0"></span>Nettverk (installasjon, Smart  $TV$  ...)

- **1** Trykk på <del>A</del>.<br>**2** Vels **LOPPS**
- Velg [Oppsett] > [Nettverk] for å åpne alternativene for nettverksoppsett.
	- [Nettverksinstallasjon]: Starter en kablet eller trådløs installasjon for å få nettverket til å fungere.
	- [Vis nettverksinnstillinger]: Viser den gjeldende nettverksstatusen.
	- [Vis trådløsinnstillinger]: Viser den gjeldende Wi-Fi-statusen.
	- **[Slett Smart TV-minnet]: Sletter** loggen til Smart TV-leseren (som informasjonskapsler).
	- [Navngi produktet:]: Gi denne spilleren et nytt navn for identifisering i et hjemmenettverk.

## Valg (språk, foreldrekontroll …)

- **1** Trykk på <del>A</del>.<br>**2** Vels **IOpps**
- Velg [Oppsett] > [Preferanse] for å åpne alternativene for valgoppsett.
	- [Menyspråk]: Velger et språk for skjermvisningsmenyen.
	- [Tastaturoppsett]: Velg språk for et tilkoblet tastatur.
	- [Lyd]: Velger et lydspråk for video.
	- [Undertekst]: Velger et undertekstspråk for video.
	- [Platemeny]: Velger et menyspråk på en videoplate.
	- [Foreldrekontroll]: Begrenser tilgangen til plater som er kodet med aldersgrense. Tast inn 0000 for å åpne alternativene for restriksjoner. Hvis du vil spille av alle platene uavhengig av aldersgrense, velger du nivå 8.
- [Skjermbeskytter]: Aktiverer eller deaktiverer skjermsparermodus. Hvis denne innstillingen er aktivert, settes skjermen i inaktiv modus etter 10 minutter uten aktivitet (for eksempel i pause- eller stoppmodus).
- [Automatisk flytting av undertekst]: Aktiverer eller deaktiverer flytting av undertekst. Hvis denne innstillingen er aktivert, endres plasseringen av underteksten automatisk slik at den passer til TV-skjermen (denne funksjonen fungerer kun på enkelte Philips-TVer).
- [Endre passord]: Angir eller endrer et passord for å kunne spille av en plate som er innspilt med begrensninger. Tast inn 0000 hvis du ikke har et passord, eller hvis du har glemt det.
- **[Skjermpanel]**: Endrer lysstyrken for displayet til spilleren.
- **[Auto-standby]: Aktiverer eller** deaktiverer automatisk standby. Hvis denne innstillingen er aktivert, settes spilleren i standby-modus etter 30 minutter uten aktivitet (for eksempel i pause- eller stoppmodus).
- [Rask oppvekking]: Aktiverer eller deaktiverer spilleren for raskere aktivering fra standby. Hvis rask aktivering er slått av, brukes mindre strøm under standby.
- **[VCD PBC]**: Viser eller hopper over innholdsmenyen på VCD- og SVCDplater.

- Hvis ditt foretrukne språk ikke er tilgjengelig som platespråk, lyd eller undertekst, kan du velge [Andre] fra menyalternativene, og angi den firesifrede språkkoden som du finner på baksiden av denne brukerhåndboken.
- Hvis du velger et språk som ikke er tilgjengelig på en plate, bruker denne spilleren standardspråket på platen.

## <span id="page-19-0"></span>Avanserte alternativer (slette minnet …)

- **1** Trykk på <del>A</del>.<br>**2** Vels **IOpps**
- Velg [Oppsett] > [Avansert] for å åpne de avanserte oppsettsalternativene.
	- [BD-Live-sikkerhet]: Begrenser eller tillater tilgang til BD-Live (kun for ikkekommersielle BD-Live-plater som er laget av brukere).
	- [Downmix-modus]: Kontroller 2-kanalers stereolydutgang.
	- [Programvareoppdatering]: Velges for å oppdatere programvare fra et nettverk eller en USB-lagringsenhet.
	- [Tøm minne]: Sletter de tidligere nedlastede BD-Live-filene på USBlagringsenheten eller SD-kortet. Det blir automatisk opprettet en BUDAmappe som lagrer de nedlastede BD-Live-filene.
	- [Lokalt minne]: Velger en USBlagringsenhet eller et SD-kort for å lagre de nedlastede BD-Live-filene.
	- [DivX® VOD-kode]: Viser DivX®-registreringskoden eller avregistreringskoden til denne spilleren.
	- [Versjonsinfo]: Viser programvareversjonen på denne spilleren.
	- [Gjenopprett standardinnstillinger]: Tilbakestiller denne spilleren til fabrikkinnstillingene, unntatt passord og nivået for foreldrekontroll.

- Du kan ikke begrense Internett-tilgangen på kommersielle Blu-ray-plater.
- Før du kjøper DivX-videoer og spiller dem av på denne spilleren, må du registrere denne spilleren på www.divx.com med DivX VOD-koden.

## <span id="page-20-0"></span>4 Oppdatere programvaren

Før du oppdaterer programvaren på denne spilleren, må du kontrollere den gjeldende programvareversjonen:

Trykk på  $\bigcap_{n=1}^{\infty}$  og velg deretter [Oppsett] > [Avansert] > [Versjonsinfo], og trykk på OK.

## Oppdatere programvaren via **Internett**

- 1 Koble spilleren til Internett (se Konfigurere et nettverk).
- $2$  Trykk på  $\bigtriangleup$ , og velg  $[Op_{\text{p}}]$ .
- 3 Velg [Avansert] > [Programvareoppdatering]> [Nettverk].
	- » Hvis et oppgraderingsmedium blir funnet, blir du bedt om å starte oppdateringen.
- 4 Følg instruksjonene på TV-skjermen for å oppdatere programvaren.
	- » Når oppdateringen er fullført, slår denne spilleren seg automatisk av og deretter på igjen.

## Oppdatere programvaren via USB

- 1 Se den nyeste programvareversjonen på www.philips.com/support.
	- Søk etter modellen din, og klikk på Programvare og drivere.
- 2 Last ned programvaren til en USBlagringsenhet.
	- $(1)$  Pakk ut den nedlastede filen, og kontroller at den åpnede mappen heter UPG\_ALL.
	- (2) Legg mappen UPG\_ALL i rotkatalogen.
- 3 Koble USB-lagringsenheten til kontakten (USB) på denne spilleren.
- $\frac{4}{5}$  Trykk på  $\hat{\mathbf{r}}$ , og velg [Oppsett].
- Velg [Avansert] > [Programvareoppdatering]> [USB]. » Hvis et oppgraderingsmedium blir
	- funnet, blir du bedt om å starte oppdateringen.
- $6$  Følg instruksjonene på TV-skjermen for å oppdatere programvaren.
	- » Når oppdateringen er fullført, slår denne spilleren seg automatisk av og deretter på igjen.

## Forsiktig

• Ikke slå av strømmen eller fjern USB-lagringsenheten når programvareoppdateringen pågår. Det kan føre til at denne spilleren blir ødelagt.

## <span id="page-21-0"></span>5 Spesifikasjoner

#### Merknad

• Spesifikasjonene kan endres uten varsel

#### Regionkode

Denne spilleren kan spille av plater med de følgende regionkodene.

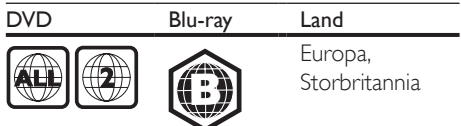

#### Medier som kan spilles av

- BD-Video, BD 3D
- DVD-Video, DVD+R/+RW, DVD-R/-RW, DVD+R/-R DL (Dual Layer)
- VCD/SVCD
- Lyd-CD, CD-R/CD-RW, MP3-medier, WMA-medier, JPEG-filer
- DivX (Ultra)- / DivX Plus HD-medier, MKV-medier
- USB-lagringsenhet

#### Filformat

- Video: .avi, .divx, .mp4, .mkv, .wmv
- Lyd: .mp3, .wma, .wav
- Bilde: .jpg, .gif, .png

#### Video

- Signalsystem: PAL / NTSC
- Komposittvideoutgang: 1Vp-p (75 ohm)
- HDMI-utgang: 480i/576i, 480p/576p, 720p, 1080i, 1080p, 1080p/24 Hz

## Lyd

- 2-kanals analog utgang
	- Lyd foran venstre og høyre: 2Vrms (> 1 kohm)
- Digital utgang: 0,5Vp-p (75 ohm)
	- **Koaksial**
- HDMI-utgang
- Samplingsfrekvens:
	- MP3: 32 kHz, 44,1 kHz, 48 kHz
	- WMA: 44,1 kHz, 48 kHz
- Konstant bithastighet:
	- MP3: 112–320 kpbs
		- WMA: 48–192 kpbs

#### USB

- Kompatibilitet: Høyhastighets USB-enhet (2.0)
- Klassestøtte: USB Mass Storage Class
- Filsystem: FAT16, FAT32
- USB-port:  $5V = 500$  mA (til hver port)
- Støtter HDD (en bærbar harddiskstasjon): kan være nødvendig med en ekstern strømkilde.

#### Hovedenhet

- Strømforsyning: AC 220–240V~, 50 Hz
- Effektforbruk: 20 W
- Effektforbruk i standbymodus (med rask aktivering deaktivert): < 0,3 W
- Mål ( $b \times h \times d$ ): 435  $\times$  38  $\times$  212,7 (mm)
- Nettovekt: 1,53 kg

### Tilbehør som følger med

- Fjernkontroll og batterier
- Brukerhåndbok
- Brukerhåndbok på CD-ROM på flere språk (kun det europeiske kontinentet)

#### Laserspesifikasjoner

- Lasertype (diode): AlGaInN (BD), AlGaInP (DVD/CD)
- Bølgelengde: 398–412 nm (BD), 650–664 nm (DVD), 784–796 nm (CD)
- Utgangseffekt (maksimal effekt): 20 mW (BD), 7 mW (DVD), 7 mW (CD)

## <span id="page-22-0"></span>6 Feilsøking

## Advarsel

• Fare for elektrisk støt. Fiern aldri dekselet på spilleren.

Prøv aldri å reparere spilleren selv, da det kan gjøre garantien ugyldig.

Hvis du får problemer med bruken av denne spilleren, bes du kontrollere punktene som følger, før du ber om service. Hvis problemet vedvarer, registrerer du spilleren for å få støtte på www.philips.com/welcome.

Hvis du kontakter Philips, vil du bli spurt om modell- og serienummeret til denne spilleren. Du finner modell- og serienummeret på baksiden av spilleren. Skriv numrene her:

Modellnummer

Serienummer

## Hovedenhet

#### Knappene på denne spilleren fungerer ikke.

• Koble denne spilleren fra strømforsyningen i et par minutter, og koble den til igjen.

## Bilde

## Ikke bilde.

- Kontroller at TVen byttes til riktig kildeinngang for denne spilleren.
- For komposittilkoblingen (via VIDEO-kontakten) til TVen velger du en videooppløsning på 480i/576i eller 480p/576p på spilleren, slik at videoutgangen aktiveres (trykk på  $\bigstar$ , og velg [Oppsett] > [Video] > [HDMIvideo]).

## Ikke bilde på HDMI-tilkoblingen.

• Kontroller at HDMI-kabelen ikke er defekt. Hvis den er det, bytter du til en ny HDMIkabel.

- Trykk på  $\biguparrow$  på fjernkontrollen, og trykk deretter på 731 (numeriske knapper) for å gjenopprette bildevisningen. Eller vent i 10 sekunder på automatisk gjenoppretting.
- Hvis denne spilleren er koblet til en uautorisert visningsenhet med en HDMI-kabel, kan det hende at lyd- og videosignalene ikke blir sendt ut.

#### Platen spiller ikke av HD-video.

- Kontroller at platen inneholder HD-video.
- Kontroller at TVen støtter HD-video.

## Lyd

## Ingen lydutgang fra TVen.

- Kontroller at lydkablene er koblet til lydinngangen på TVen.
- Kontroller at TVen byttes til riktig kildeinngang for denne spilleren.

#### Ingen lydutgang fra høyttalerne på den eksterne lydenheten (hjemmekinoanlegg eller forsterker).

- Kontroller at lydkablene er koblet til lydinngangen på lydenheten.
- Bytt den eksterne lydenheten til den riktige lydkildeinngangen.

## Ingen lyd på HDMI-tilkoblingen.

• Du hører kanskje ikke noen lyd fra HDMIutgangen hvis den tilkoblede enheten ikke er HDCP-kompatibel, eller kun er DVIkompatibel.

## Ingen sekundær lydutgang i PIP-funksjonen.

• Når du velger [Bitstream] under [HDMIlyd]- eller [Digital lyd]-menyen, blir interaktive lyder som sekundær lyd i PIP-funksjonen, dempet. Oppheve valget av [Bitstream].

## Spille av

## Kan ikke spille av en plate.

- Rengjør platen.
- Kontroller at platen er riktig satt i.
- Kontroller at denne spilleren støtter platen. Se Spesifikasjoner.
- Kontroller at denne spilleren støtter regionkoden til DVD- eller BD-platen.
- For DVD±RW eller DVD±R må du kontrollere at platen er ferdigstilt.

## Kan ikke spille av DivX-videofiler.

- Kontroller at DivX-videofilen er komplett.
- Kontroller at videofiltypen er riktig.
- Hvis du skal spille av DRM-beskyttede DivX-filer fra en USB-lagringsenhet eller et nettverk, kobler du denne spilleren til en TV via HDMI.

## DivX-undertekster vises ikke riktig.

- Kontroller at undertekstfilen har det samme navnet som DivX-videofilen.
- Kontroller at undertekstfilen er en filtype som denne spilleren støtter (.srt, .sub, .txt, .ssa eller .smi).

## Kan ikke lese innholdet på en tilkoblet USBlagringsenhet.

- Kontroller at formatet til USBlagringsenheten er kompatibelt med denne spilleren.
- Kontroller at denne spilleren støtter filsystemet på USB-lagringsenheten.
- Det er mulig at du trenger en ekstern strømkilde til en USB-HDD (en bærbar harddiskstasion).

### No entry (Ingen oppføring) eller x vises på TVen.

• Handlingen er ikke mulig å utføre.

## EasyLink-funksjonen virker ikke.

• Kontroller at denne spilleren er koblet til Philips EasyLink-TVen, og at alternativet for EasyLink er slått på (se Bruke Blu-ray-/ DVD-spilleren > Bruke Philips EasyLink).

## Får ikke tilgang til BD-Live-funksjonene.

- Kontroller at denne spilleren er koblet til nettverket (se Bruke Blu-ray-/DVDspilleren > Konfigurere et nettverk).
- Kontroller at nettverksinstallasjonen er fullført (se Bruke Blu-ray-/DVD-spilleren > Konfigurere et nettverk).
- Kontroller at Blu-ray-platen støtter BD-Live-funksjonene.

• Slett minnelageret (se Endre innstillinger > Avanserte alternativer (BD-Live-sikkerhet, slette minnet …)).

#### Kan ikke laste ned video fra en nettbasert videobutikk.

- Kontroller at spilleren er koblet til nettverket (se Bruke Blu-ray-/DVDspilleren > Konfigurere et nettverk).
- Kontroller at spilleren er koblet til TVen via en HDMI-kabel.
- Kontroller at SD-kortet er formatert, har nok plass til å lagre videoen du laster ned, og at det er av SDHC-typen, klasse 6.
- Kontroller at du har betalt for videoen, og at leieperioden ikke er utløpt.

## Nettverk

#### Det trådløse nettverket ble ikke funnet eller fungerer ikke slik det skal.

- Kontroller at nettverket er riktig koblet til (se Bruke Blu-ray-/DVD-spilleren > Konfigurere et nettverk).
- Kontroller at nettverksinstallasjonen er fullført (se Bruke Blu-ray-/DVD-spilleren > Konfigurere et nettverk).
- Kontroller at det trådløse nettverket ikke forstyrres av mikrobølgeovner, DECTtelefoner eller andre Wi-Fi-enheter i nabolaget.
- Hvis det trådløse nettverket ikke fungerer som det skal, kan du prøve kablet nettverkstilkobling (se Bruke Blu-ray-/DVDspilleren > Konfigurere et nettverk).

## Smart TV fungerer ikke.

- Kontroller at nettverket er riktig koblet til (se Bruke Blu-ray-/DVD-spilleren > Konfigurere et nettverk).
- Kontroller at nettverksinstallasjonen er fullført (se Bruke Blu-ray-/DVD-spilleren > Konfigurere et nettverk).
- Kontroller ruterens tilkobling (se brukerhåndboken for ruteren).

#### Det går langsomt å bla gjennom PCen og Smart TV.

- Se i brukerhåndboken for den trådløse ruteren for å få informasjon om innendørs rekkevidde, overføringshastighet og andre faktorer ved signalkvaliteten.
- Du må ha en høyhastighets Internetttilkobling til denne ruteren.

## 3D-videoer

#### Kan ikke se 3D-effekter

- Kontroller at 3D-utgangen er slått på (se Bruke Blu-ray-/DVD-spilleren > Spille av Blu-ray 3D-video).
- Kontroller at platetittelen du spiller av, er Blu-ray 3D-kompatibel.
- Kontroller at TVen er 3D- og HDMIkompatibel, og at TVen er satt til 3D-modus (se brukerhåndboken for TVen).
- Kontroller at 3D-brillene er aktiverte (se brukerhåndboken for TVen).

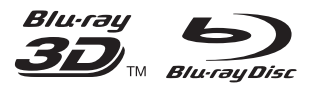

'Blu-rayTM', 'Blu-ray DiscTM', 'Blu-ray DiscTM' logo, 'Blu-ray 3DTM' and 'Blu-ray 3DTM' logo are the trademarks of Blu-ray Disc Association.

## HOMI

HDMI, and HDMI logo and High-Definition Multimedia Interface are trademarks or registered trademarks of HDMI licensing LLC in the United States and other countries.

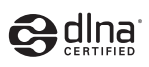

DLNA® , the DLNA Logo and DLNA CERTIFIED® are trademarks, service marks, or certification marks of the Digital Living Network Alliance.

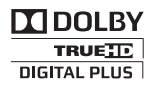

Manufactured under license from Dolby Laboratories. Dolby and the double-D symbol are trademarks of Dolby Laboratories.

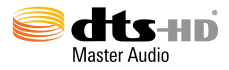

Manufactured under license under U.S. Patent Nos: 5,956,674; 5,974,380; 6,226,616; 6,487,535; 7,212,872; 7,333,929; 7,392,195; 7,272,567 & other U.S. and worldwide patents issued & pending. DTS-HD, the Symbol, & DTS-HD and the Symbol together are registered trademarks & DTS-HD Master Audio is a trademark of DTS, Inc. Product includes software. © DTS, Inc. All Rights Reserved.

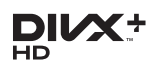

ABOUT DIVX VIDEO: DivX® is a digital video format created by DivX, LLC, a subsidiary of Rovi Corporation. This is an official DivX Certified® device that plays DivX video. Visit divx.com for more information and software tools to convert your files into DivX videos. ABOUT DIVX VIDEO-ON-DEMAND: This DivX Certified® device must be registered in order to play purchased DivX Video-on-Demand (VOD) movies. To obtain your registration code, locate the DivX VOD section in your device setup menu. Go to vod.divx.com for more information on how to complete your registration.

DivX Certified® to play DivX® and DivX Plus® HD (H.264/MKV) video up to 1080p HD including premium content. DivX®, DivX Certified®, DivX Plus® HD and associated logos are trademarks of Rovi Corporation or its subsidiaries and are used under license.

BONUSVIEW™

'BD LIVETM' and 'BONUSVIEWTM' are trademarks of Blu-ray Disc Association.

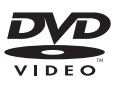

'DVD Video' is a trademark of DVD Format/ Logo Licensing Corporation.

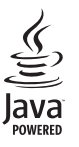

Oracle and Java are registered trademarks of Oracle and/or its affiliates. Other names may be trademarks of their respective owners.

Philips Consumer Lifestyle

SGP-1206-CE-BDP5500/05\_/12 CE2012

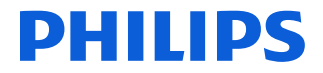

*.............................................................. ........................................................................................ (Report No. / Numéro du Rapport) (Year in which the CE mark is affixed / Année au cours de laquelle le marquage CE a été apposé)*

### **EC DECLARATION OF CONFORMITY** (DECLARATION DE CONFORMITE CE)

We / Nous, PHILIPS CONSUMER LIFESTYLE B.V. (Name / Nom de l'entreprise)

TUSSENDIEPEN 4, 9206 AD DRACHTEN, THE NETHERLANDS

(address / adresse)

Declare under our responsibility that the electrical product(s): (Déclarons sous notre propre responsabilité que le(s) produit(s) électrique(s):)

#### **PHILIPS BDP5500/05\_ /12**

....................................................................... ........................................................... *(brand name, nom de la marque) (Type version or model, référence ou modèle)*

#### **Blu-ray Disc / DVD Player**

*.............................................................................................. (product description, description du produit)*

To which this declaration relates is in confirmity with the following harmonized standards: (Auquel cette déclaration se rapporte, est conforme aux normes harmonisées suivantes) *(title, number and date of issue of the standard / titre, numéro et date de parution de la norme)*

> EN60065:2002, A1:2006, A11:2008, A2:2010 EN55013:2001, A1:2003, A2:2006 EN55020:2007 EN55022:2006, A1:2007 EN55024:1998, A1:2001, A2:2003 EN61000-3-2:2006, A1:2009, A2:2009 EN61000-3-3:2008 EN62311:2008 IEC62087:2008 IEC62301:2005 EN300 328-1 V1.7.1:2006 EN301 489-1 V1.8.1:2008 EN301 489-17 V2.1.1:2009

Following the provisions of :

(Conformément aux exigences essentielles et autres dispositions pertinentes de:) 2006/95/EC (Low Voltage Directive / Directive Basse Tension 2006/95/CE) 2004/108/EC (EMC Directive / Directive EMC 2004/108/CE) 1999/5/EC (R&TTE Directive / Directive R&TTE 1999/5/CE) 2009/125/EC (ErP Directive / Directive ErP 2009/125/CE) EC1275/2008 (Regulation for ErP Directive / Reglement pour les ErP Directive)

And are produced under a quality scheme at least in conformity with ISO 9001 or CENELEC Permanent Documents

(Et sont fabriqués conformément à une qualité au moins conforme à la norme ISO 9001 ou aux Documents Permanents CENELEC)

Safety : SG ITS-4563<br>EMC : NEI-EMC-1-1 EMC : NEI-EMC-1-1110C256; NEI-EMC2-1110C256<br>EMF : NEI-EMF-1-1110C256 EMF : NEI-EMF-1-1110C256 RTTE : NEI-ETSP-1-1110C256; NEI-ETSE-1-1110C256 Remarks: (Remarques:)

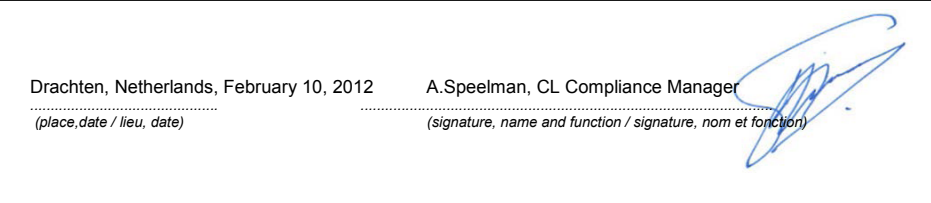

## Language Code

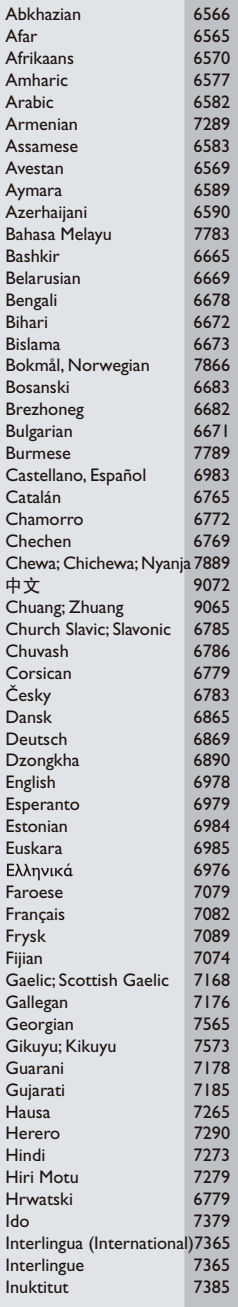

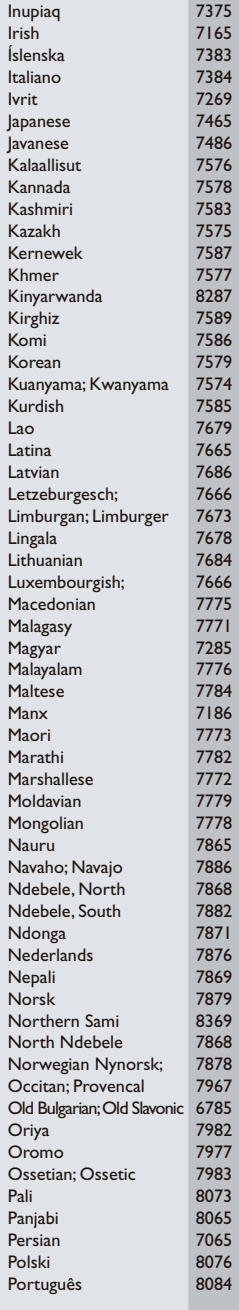

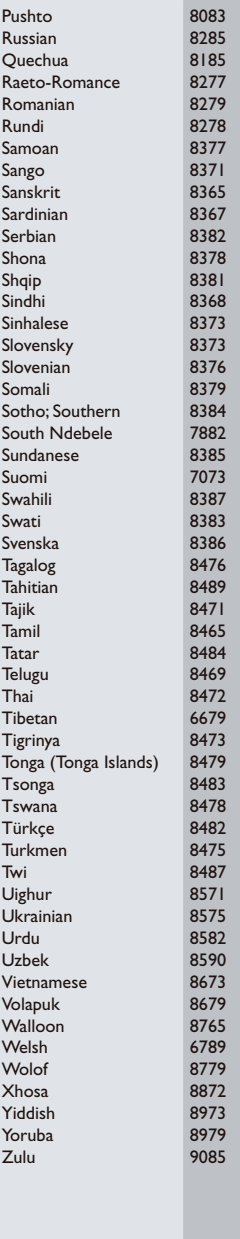

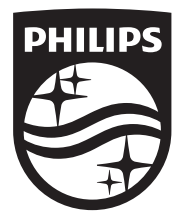

Specifications are subject to change without notice © 2014 Koninklijke Philips N.V. All rights reserved. Trademarks are the property of Koninklijke Philips N.V. or their respective owners.

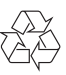